# Thyro-PX<sup>™</sup>Anybus<sup>®</sup> Ethernet IP

### **Guide**

#### 57010163-00A February 2017

#### Related Documentation

For complete information on the Thyro-PX unit, see the user manual that accompanied the system. In particular, reference the safety information in Chapter 1 of the user manual for the Thyro-PX unit.

## ANYBUS ETHERNET IP MODULE

The Anybus Ethernet IP module is an optional accessory for the Thyro-PX power controller.

#### Related Links

- • ["Hardware Description" on page 2](#page-1-0)
- • ["Configuring Process Control Software" on page 3](#page-2-0)
- • ["Configuring With Thyro-Tool Pro PC Software" on page 3](#page-2-0)
- • ["Default Flexible Links" on page 6](#page-5-0)
- • ["Installing Optional Modules" on page 7](#page-6-0)
- • ["Write and Read Assemblies" on page 8](#page-7-0)
- • ["AE Global Services" on page 12](#page-11-0)

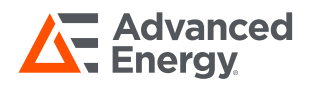

## <span id="page-1-0"></span>HARDWARE DESCRIPTION

This module is compliant with the Ethernet® IP standard, and supports 10/100Mbit, full or half duplex operation.

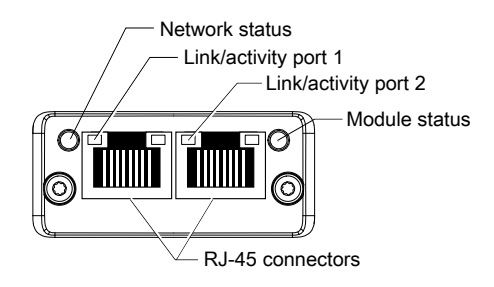

Figure 1. Hardware

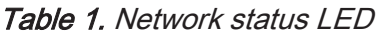

| <b>LED State</b> | <b>Description</b>                                             |  |
|------------------|----------------------------------------------------------------|--|
| Off              | No IP address or no power                                      |  |
| Green            | Online, one or more connections established (CIP Class 1 or 3) |  |
| Green, blinking  | Online, no connections established                             |  |
| Red              | IP address conflict detected, fatal error                      |  |
| Red, blinking    | One or more connections timed out (CIP Class 1 or 3)           |  |

Table 2. Module status LED

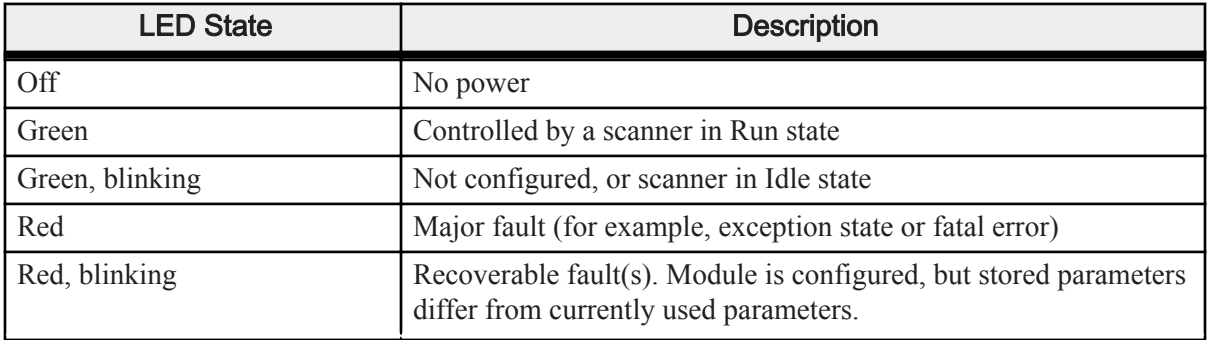

If both the network status LED and the module status LED are red, a fatal error has occurred.

Table 3. Link/activity LED

| <b>LED State</b> | <b>Description</b>   |  |
|------------------|----------------------|--|
| Off              | No link, no activity |  |

| <b>LED State</b>   | <b>Description</b>          |  |
|--------------------|-----------------------------|--|
| Green              | 100 Mbit/s link established |  |
| Green, flickering  | 100 Mbit/s activity         |  |
| Yellow             | 10 Mbit/s link established  |  |
| Yellow, flickering | 10 Mbit/s activity          |  |

<span id="page-2-0"></span>Table 3. Link/activity LED (Continued)

#### Table 4. RJ-45 Ethernet pinout

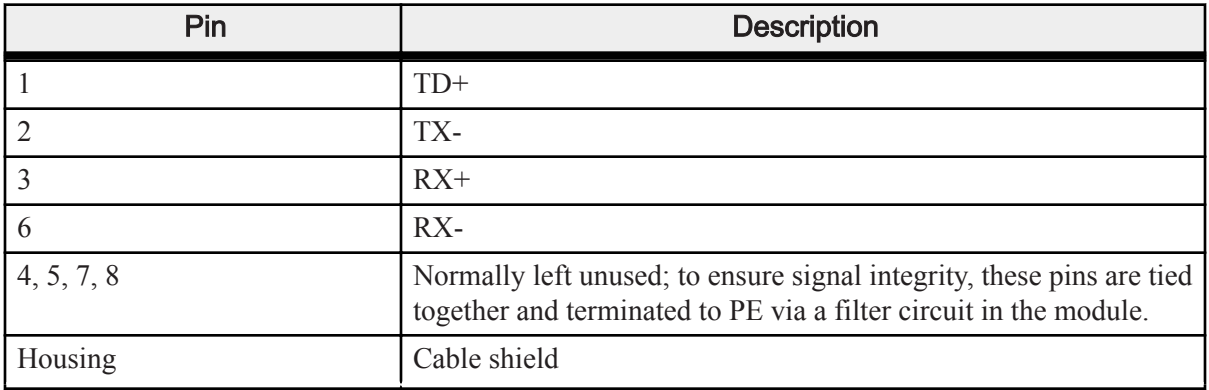

## CONFIGURING PROCESS CONTROL SOFTWARE

The Electronic Description Sheet (EDS) file contains information about the capabilities of the unit, which can be used to configure the process control software. Download the current EDS file from the AE website [http://www.advanced-energy.com/en/Anybus\\_modules\\_ThyroPX.html.](http://www.advanced-energy.com/en/Anybus_modules_ThyroPX.html)

Install the EDS file in the process control software.

### CONFIGURING WITH THYRO-TOOL PRO PC **SOFTWARE**

You can configure the Thyro-PX power controller using either the Thyro-Tool Pro PC software or the Thyro‑Touch display.

To configure the unit, you will:

• Adapt the Thyro-PX hardware configuration

If required, you can also:

- Select the configuration
- Configure the diagnostics

• Configure the flexible link parameters

### Adapting Thyro-PX Hardware Configuration

Open parameter file with the unit online in the **Port Explorer** tab of the Thyro-Tool Pro PC software, or use the Thyro‑Touch display.

Set the Anybus module slot to **Ethernet IP** in the Thyro-PX device hardware configuration:

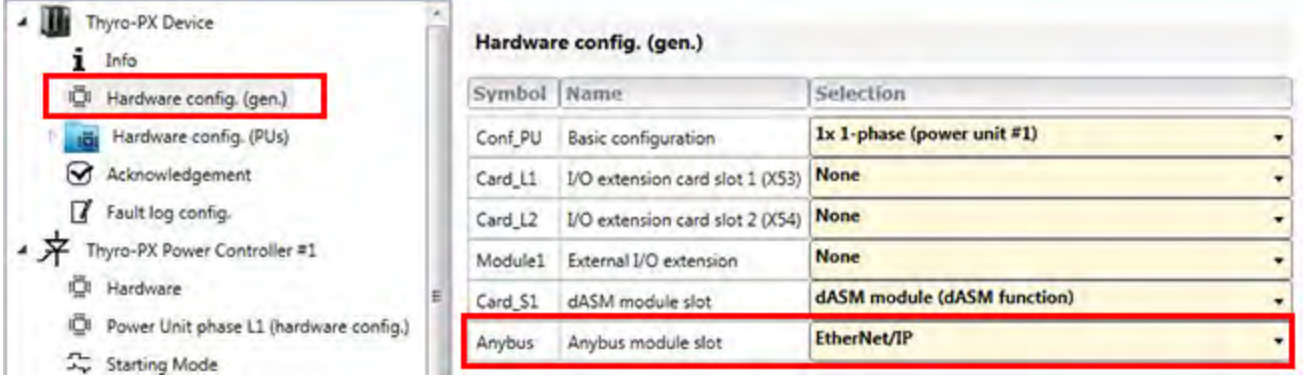

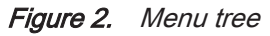

#### **Anybus Parameter Group**

When the computer is connected to the Thyro-PX power controller, the Anybus parameter group will be added to the parameter list after updating the hardware configuration, as shown in the previous figure.

If the unit is not available for online configuration, the software can also be configured offline. Contact AE Global Services to obtain a parameter file appropriate to your hardware configuration.

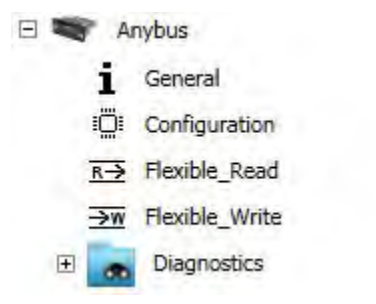

Figure 3. Anybus parameter group

### Connecting to the Ethernet IP controller

Some process control software can scan the network to automatically detect and connect to Ethernet IP devices.

To manually configure the process control software, find the MAC address for the Ethernet IP module in the **General** menu. Use the MAC address to configure the process control software.

| General  |             |                   |         |                |
|----------|-------------|-------------------|---------|----------------|
| Symbol   | Name        | Selection         |         |                |
| Config   | configured  | EtherNet/IP       |         |                |
| Insert   | existent    | EtherNet/IP       |         |                |
| Symbol   | Name        | Value             | Minimum | <b>Maximum</b> |
| Provid   | Provider ID | 17                | 0       | 255            |
| VerMajor | VerMajor    | $\mathbf{1}$      | 0       | 255            |
| VerMinor | VerMinor    | 16                | 0       | 255            |
| VerPatch | VerPatch    | $\mathbbm{1}$     | 0       | 255            |
| MAC_Adr  | MAC Adr     | 00-30-11-11-EC-EF |         |                |

Figure 4. Ethernet IP module MAC address

### Selecting Configuration

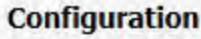

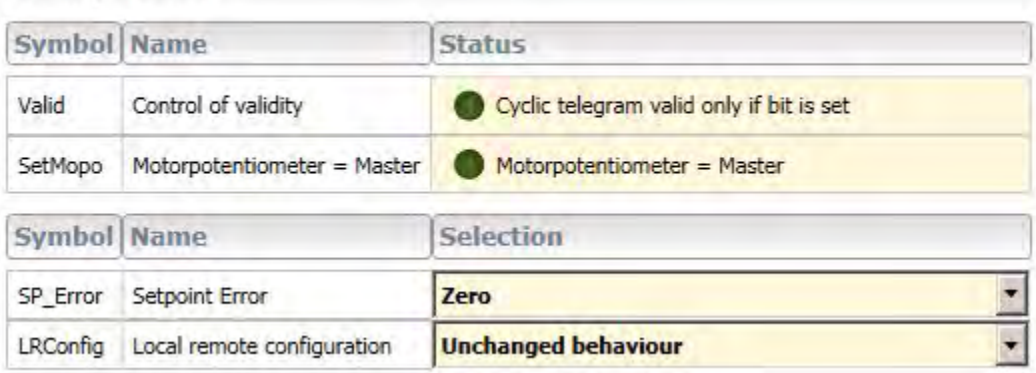

#### Figure 5. Select configuration

Each configuration name, status, and selection is described in the following table:

Table 5. Configuration

| <b>Name</b>                | <b>Status/Selection</b>                     | <b>Description</b>                                                                                                    |
|----------------------------|---------------------------------------------|----------------------------------------------------------------------------------------------------|
| <b>Control of validity</b> | Cyclic telegram valid<br>only if bit is set | When enabled, the cyclic telegrams received from the<br>master will only be considered as valid and processed<br>if bit 15 of the Device Command (API $\#$ 41) is set.<br>This function allows several settings to be changed one<br>after another before enabling the complete change, |

<span id="page-5-0"></span>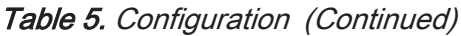

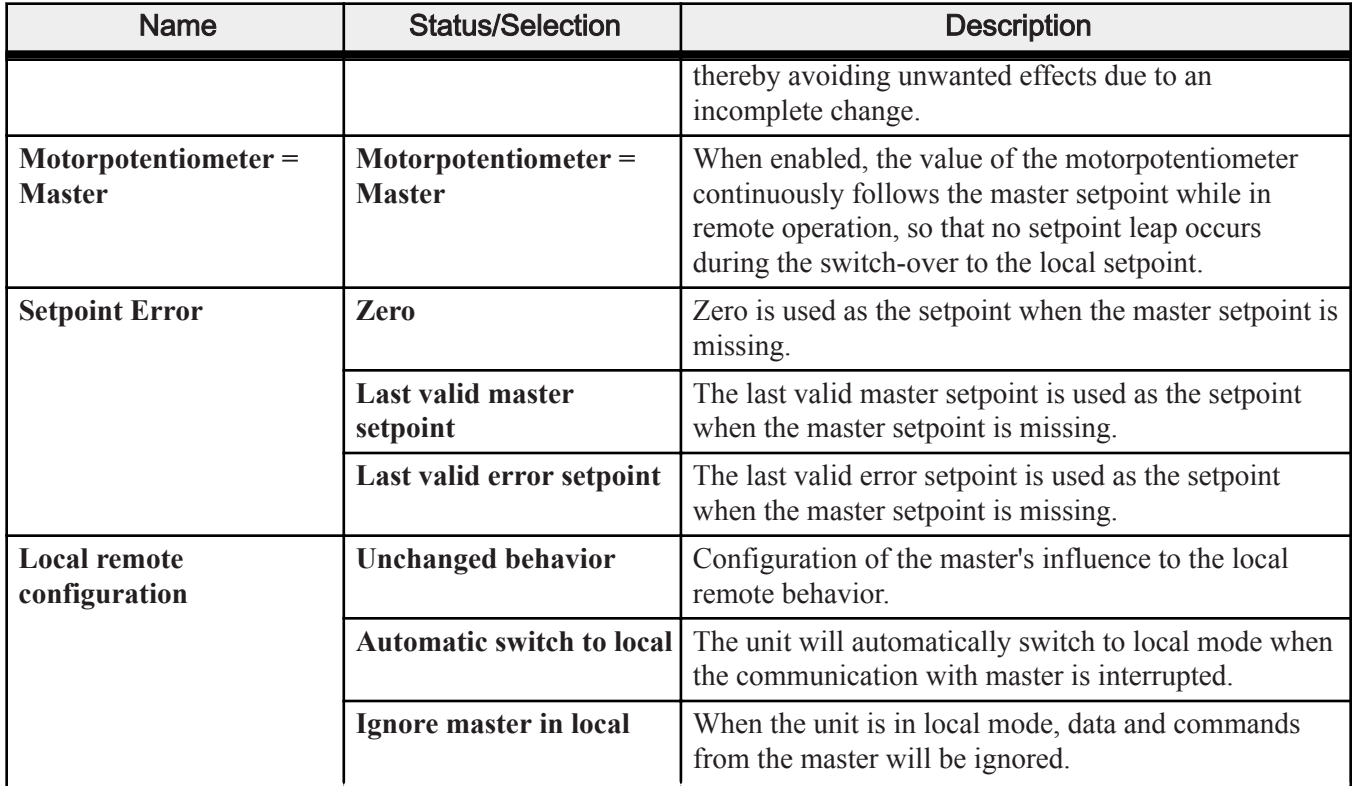

### Configuring Flexible Link Parameters

The flexible link parameters have been designed to allow access to Thyro-PX internal data, such as parameters and actual values.

There are up to 20 flexible link parameters for writing data and up to 20 flexible link parameters for reading data.

Most flexible link parameters have a preconfigured, default definition, which can be modified using the Thyro-Tool Pro PC software. All device parameters and actual values are selectable from the drop-down list.

For special applications, the flexible link parameters can be manually configured via Ethernet IP using the configuration assembly (see ["Write and Read Assemblies"](#page-7-0) on page 8).

### Default Flexible Links

| <b>Flexible Link</b>    | <b>Type</b>  | <b>Default Link Setting</b>             |
|-------------------------|--------------|-----------------------------------------|
| Flexible read-link 01 r | <b>FLOAT</b> | Power Controller #1: Total power - read |
| Flexible read-link 02 r | <b>FLOAT</b> | Power Controller #1: L1 Urms - read     |
| Flexible read-link 03 r | <b>FLOAT</b> | Power Controller #1: L1 Irms - read     |

Table 6. Default flexible links

| <b>Flexible Link</b>    | <b>Type</b>  | <b>Default Link Setting</b>                |
|-------------------------|--------------|--------------------------------------------|
| Flexible read-link 04 r | <b>FLOAT</b> | Power Controller #1: L1 Power - read       |
| Flexible read-link 05 r | <b>FLOAT</b> | Power Controller #1: L1 Resistance - read  |
| Flexible read-link 06 r | <b>FLOAT</b> | Power Controller #1: L1 Umains - read      |
| Flexible read-link 07 r | <b>FLOAT</b> | Power Controller #1: L1 Temperature - read |
| Flexible read-link 08 r | <b>FLOAT</b> | Power Controller #1: L2 Urms - read        |
| Flexible read-link 09 r | <b>FLOAT</b> | Power Controller #1: L2 Irms - read        |
| Flexible read-link 10 r | <b>FLOAT</b> | Power Controller #1: L2 Power - read       |
| Flexible read-link 11 r | <b>FLOAT</b> | Power Controller #1: L2 Resistance - read  |
| Flexible read-link 12 r | <b>FLOAT</b> | Power Controller #1: L2 Umains - read      |
| Flexible read-link 13 r | <b>FLOAT</b> | Power Controller #1: L2 Temperature - read |
| Flexible read-link 14 r | <b>FLOAT</b> | Power Controller #1: L3 Urms - read        |
| Flexible read-link 15 r | <b>FLOAT</b> | Power Controller #1: L3 Irms - read        |
| Flexible read-link 16 r | <b>FLOAT</b> | Power Controller #1: L3 Power - read       |
| Flexible read-link 17 r | <b>FLOAT</b> | Power Controller #1: L3 Resistance - read  |
| Flexible read-link 18 r | <b>FLOAT</b> | Power Controller #1: L3 Umains - read      |
| Flexible read-link 19 r | <b>FLOAT</b> | Power Controller #1: L3 Temperature - read |
| Flexible read-link 20 r | UINT32       | Not applicable                             |
|                         | <b>FLOAT</b> |                                            |

<span id="page-6-0"></span>Table 6. Default flexible links (Continued)

## INSTALLING OPTIONAL MODULES

#### **DANGER:**

RISK OF DEATH OR BODILY INJURY. Disconnect and lockout/tagout all sources of input power before working on this unit or anything connected to it.  $\overline{\phantom{a}}$ 

#### **DANGER:**

RISQUE DE MORT OU DE BLESSURES CORPORELLES. Débrancher et verrouiller/ étiqueter toutes les sources de puissance d'entrée avant de travailler sur cette unité ou sur tout élément qui y est raccordé. L,

The optional modules may be shipped separately.

- 1. Verify that the unit is disconnected from all power sources.
- 2. Unpack each optional module at an ESD safe work space.
- 3. Plug each optional module into the unit.

<span id="page-7-0"></span>When an Anybus module is inserted into the unit, guide the module towards the left during insertion.

4. Secure each module with the two TORX® T8 screws provided with the module.

If an Anybus module must be removed from the unit, loosen the TORX T8 mounting screws 3 turns, and pry out the module with a small flat-bladed screwdriver, as shown in the following figure.

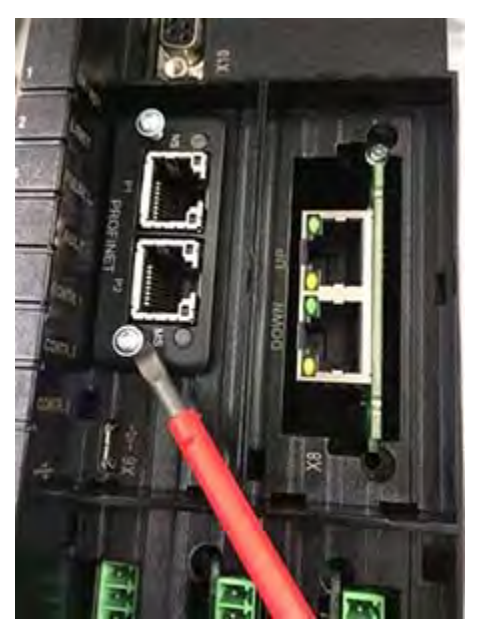

Figure 6. Anybus module removal

## WRITE AND READ ASSEMBLIES

Assemblies enable the sending or receiving of data via a single connection. This can be input and output data, status and control information, or diagnosis information. The terms input and output assemblies are defined from the perspective of the network. The input assemblies produce (write) data on the bus; the output assemblies consume (read) data from the bus. With the aid of write and read assemblies, cyclical IO data are transmitted.

The Thyro-PX Ethernet IP module contains several sets of assemblies. The user can select the corresponding assemblies depending on how many flexible links are needed.

The following write and read assembly combinations are possible:

- Write assembly 101, with read assemblies:
	- 111
	- 112
	- 113
- Write assembly 102, with read assemblies:
	- 112
	- 113
- Write assembly 103, with read assemblies:
	- 112
	- 113

#### Write Assemblies

#### Table 7. Write Assemblies

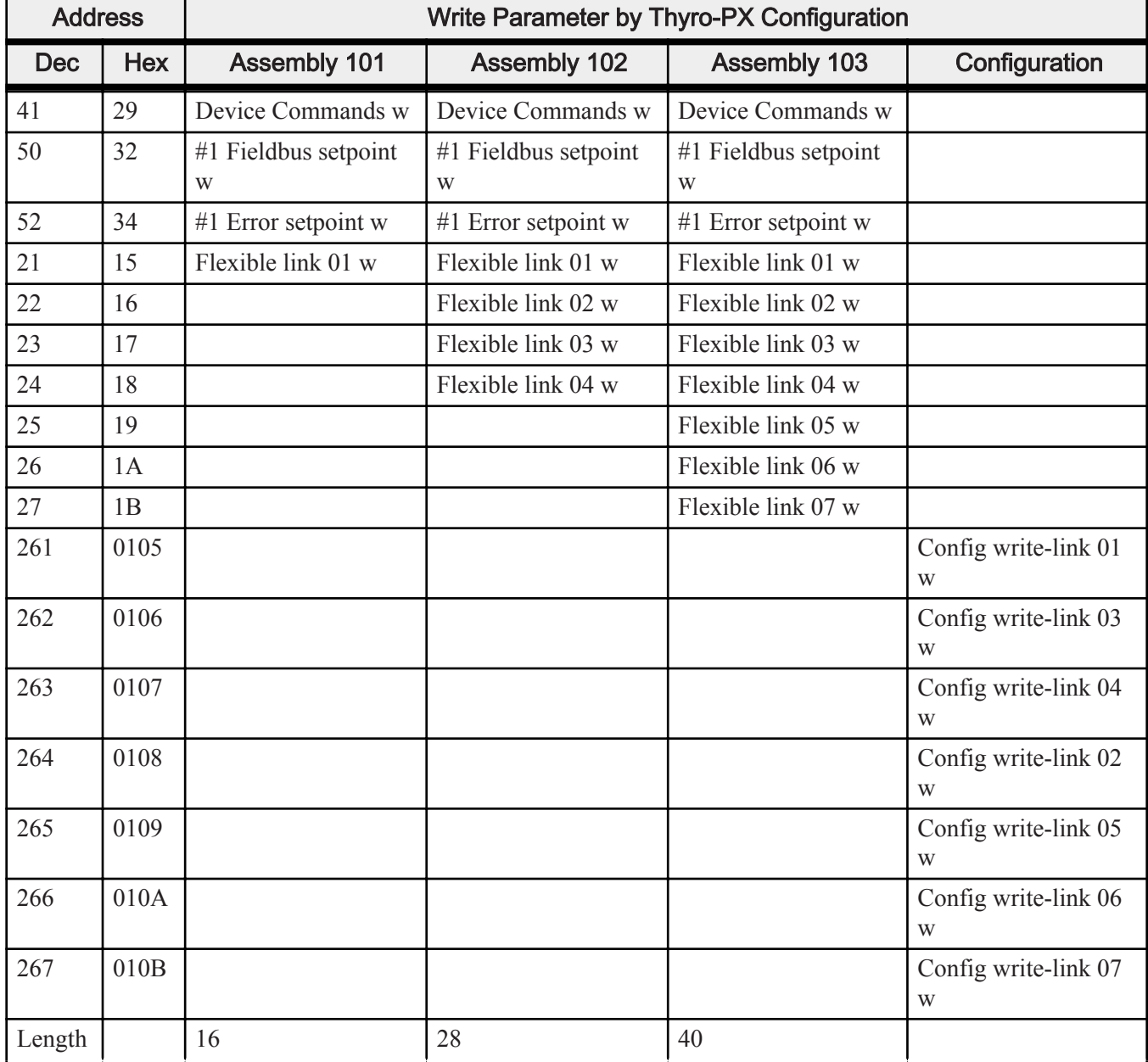

### Read Assemblies

Table 8. Read Assemblies

| <b>Address</b>   |                | Read Parameter by Thyro-PX Configuration |                             |                             |                       |
|------------------|----------------|------------------------------------------|-----------------------------|-----------------------------|-----------------------|
| <b>Dec</b>       | <b>Hex</b>     | <b>Assembly 111</b>                      | <b>Assembly 112</b>         | <b>Assembly 113</b>         | Configuration         |
| 45               | 2D             | Device Error device r                    | Device Error device r       | Device Error device r       |                       |
| 46               | 2E             | Device Error<br>extension r              | Device Error<br>extension r | Device Error<br>extension r |                       |
| 51               | 33             | #1 Actual setpoint r                     | #1 Actual setpoint r        | #1 Actual setpoint r        |                       |
| 56               | 38             | #1 Output $r$                            | #1 Output r                 | #1 Output r                 |                       |
| 59               | 3B             | #1 Error PC r                            | #1 Error PC r               | #1 Error PC r               |                       |
| 60               | 3C             | #1 Status PC r                           | #1 Status PC r              | #1 Status PC r              |                       |
| 61               | 3D             | #1 Monitoring PC r                       | #1 Monitoring PC r          | #1 Monitoring PC r          |                       |
| 168              | A8             | I/O Int Digital In 1-6 r                 | I/O Int Digital In 1-6 r    | I/O Int Digital In 1-6 r    |                       |
| $\mathbf{1}$     | 01             | Flexible link 01 r                       | Flexible link 01 r          | Flexible link 01 r          |                       |
| $\overline{2}$   | 02             | Flexible link 02 r                       | Flexible link 02 r          | Flexible link 02 r          |                       |
| $\overline{3}$   | 03             | Flexible link 03 r                       | Flexible link 03 r          | Flexible link 03 r          |                       |
| $\overline{4}$   | 04             | Flexible link 04 r                       | Flexible link 04 r          | Flexible link 04 r          |                       |
| 5                | 05             | Flexible link 05 r                       | Flexible link 05 r          | Flexible link 05 r          |                       |
| 6                | 06             | Flexible link 06 r                       | Flexible link 06 r          | Flexible link 06 r          |                       |
| $\boldsymbol{7}$ | 07             | Flexible link 07 r                       | Flexible link 07 r          | Flexible link 07 r          |                       |
| $\,8\,$          | 08             | Flexible link 08 r                       | Flexible link 08 r          | Flexible link 08 r          |                       |
| 9                | 09             | Flexible link 09 r                       | Flexible link 09 r          | Flexible link 09 r          |                       |
| 10               | 0A             |                                          | Flexible link 10 r          | Flexible link 10 r          |                       |
| 11               | 0B             |                                          |                             | Flexible link 11 r          |                       |
| 12               | 0 <sup>C</sup> |                                          |                             | Flexible link 12 r          |                       |
| 13               | 0D             |                                          |                             | Flexible link 13 r          |                       |
| 14               | 0E             |                                          |                             | Flexible link 14 r          |                       |
| 15               | 0F             |                                          |                             | Flexible link 15 r          |                       |
| 16               | 10             |                                          |                             | Flexible link 16 r          |                       |
| 17               | 11             |                                          |                             | Flexible link 17 r          |                       |
| 18               | 12             |                                          |                             | Flexible link 18 r          |                       |
| 19               | 13             |                                          |                             | Flexible link 19 r          |                       |
| 20               | 14             |                                          |                             | Flexible link 20 r          |                       |
| 241              | 00F1           |                                          |                             |                             | Config read-link 01 r |

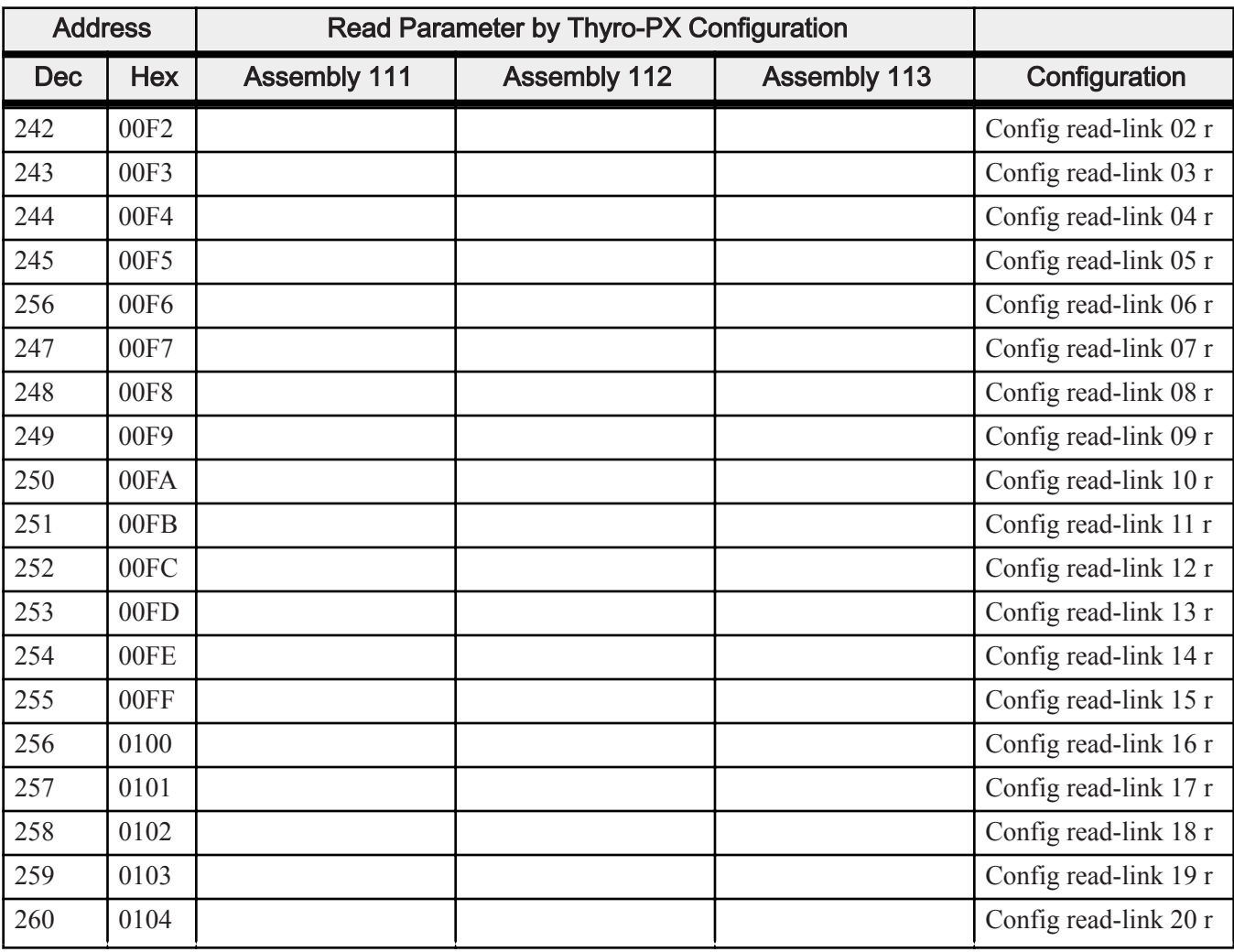

#### Table 8. Read Assemblies (Continued)

## <span id="page-11-0"></span>AE GLOBAL SERVICES

Please contact AE Global Services if you have questions or problems that cannot be resolved by working through the provided troubleshooting. When you call Global Services, make sure to have the unit serial number and part number. These numbers are available on unit labels.

#### ☞ **Important**

For returns and repairs, please call AE Global Services to get the correct shipping address.

| <b>Office</b>                                 | <b>Contact</b>                                                             |
|-----------------------------------------------|----------------------------------------------------------------------------|
| AE World Headquarters                         | Address:                                                                   |
|                                               | 1625 Sharp Point Drive<br>Fort Collins, CO 80525<br><b>USA</b>             |
|                                               | Phone (24 hrs/day, 7 days/week):                                           |
|                                               | 800.446.9167                                                               |
|                                               | <sub>or</sub><br>$+1.970.221.0108$                                         |
|                                               | Email: (We will respond to email by the next<br>business day.)             |
|                                               | mailto:technical.support@aei.com                                           |
| Thermal product support                       | Contact by phone or email:                                                 |
|                                               | $+1.360.694.7871$                                                          |
|                                               | mailto:thermalapplications@aei.com                                         |
| Power Control Module product support          | Contact by phone or email:                                                 |
|                                               | +49 (0) 2902 910370 10 (technical support<br>during German business hours) |
|                                               | mailto:powercontroller@aei.com                                             |
| High Voltage product support: HiTek Power,    | Contact by phone or email:                                                 |
| Ltd.                                          | $+44(0)$ 1903 712400                                                       |
|                                               | mailto:support.centre@aei.com                                              |
| High Voltage product support: UltraVolt, Inc. | Contact by phone or email:                                                 |
|                                               | $+1.631.471.4444$                                                          |
|                                               | mailto:sales.support-uv@aei.com                                            |

Table 9. AE Global Services 24 X 7 contact information

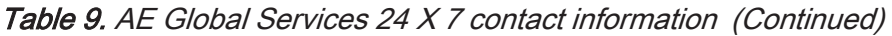

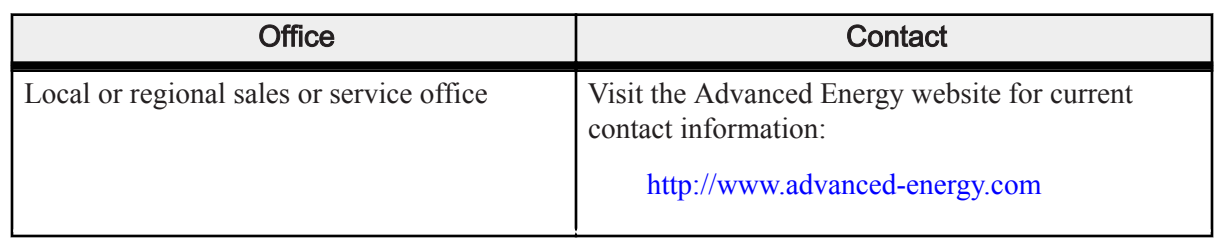

## **TRADEMARKS**

All Advanced Energy trademarks are the property of Advanced Energy Industries, Inc. For the list of Advanced Energy trademarks, visit <http://www.advanced-energy.com/en/Trademarks.html>. Any unauthorized use of Advanced Energy trademarks is prohibited.

All other trademarks are the property of their respective owners.

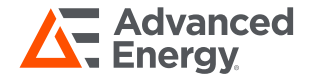